# Hybrid Keyword Search

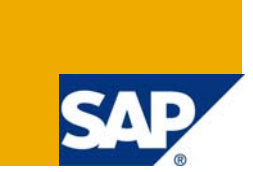

# **Applies to:**

SAP NetWeaver 2004s/ MDM 5.5 SP 06.

For more information, visit the [Master Data Management homepage](https://www.sdn.sap.com/irj/sdn/nw-mdm).

### **Summary:**

The article demonstrates about the concept of Hybrid Search and its advantages on Drilldown search are evaluated. It explains in details the prerequisites to be done in console. After the basic steps of mapping and importing, the "How to" of Hybrid search is explained in detail.

**Author:** Priti Rani Patnaik

**Company:** Satyam Computer Services Ltd.

**Created on:** 12 February 2009

### **Author Bio**

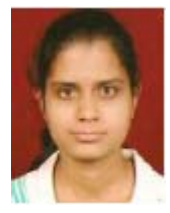

Priti Rani Patnaik has been a Consultant in Satyam for 2.3 years and has been a part of MDM practice since February 2008. She also has 9 months of ABAP experience.

# **Table of Contents**

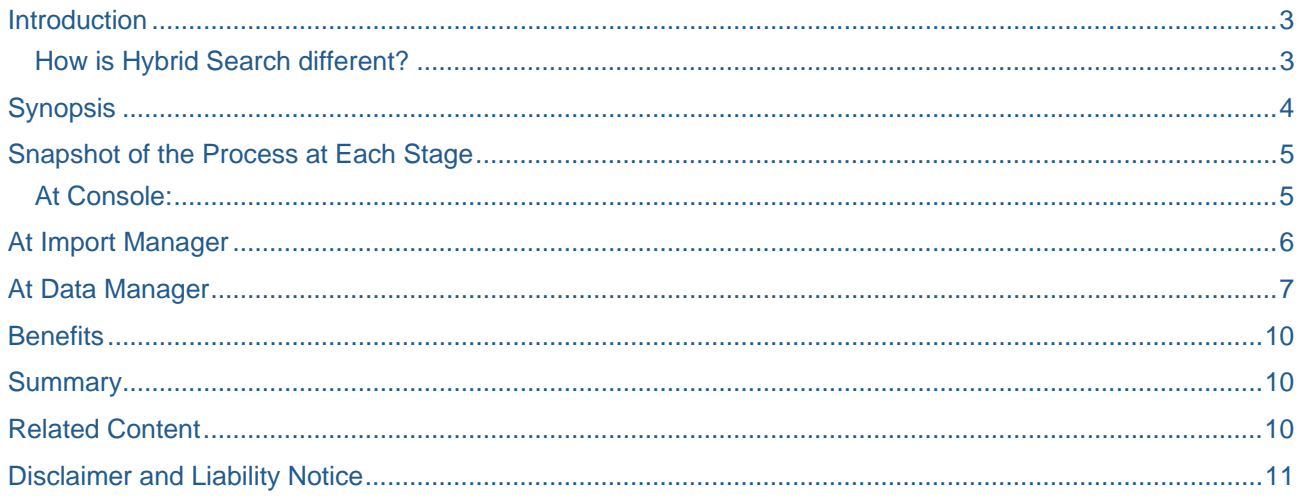

### <span id="page-2-0"></span>**Introduction**

**Searches in MDM**: For many practical reasons, the functionality of Searches in MDM becomes inevitable. Search is one of the most important features in SAP MDM. Some of the advantages being:

- 1. Facilitates in locating records faster
- 2. The search functionality can be used for selective syndication
- 3. Aids in searching the records to make manipulation

Basing on the type of field on which search is performed, we have 2 kinds of searches:

- 1. Drilldown Search
- 2. Freeform Search.

1. **Drilldown Search**: It is used for search on lookup fields, qualifiers, attributes etc. This search is done under the Search parameters in Data manager.

2. **Freeform Search**: It is used to perform search on non lookup fields. It provides various techniques to do searches, by using various operators depending on the data type.

One of the important features of a free form search is the concept of **Hybrid Searches using Wild cards**.

#### **How is Hybrid Search different?**

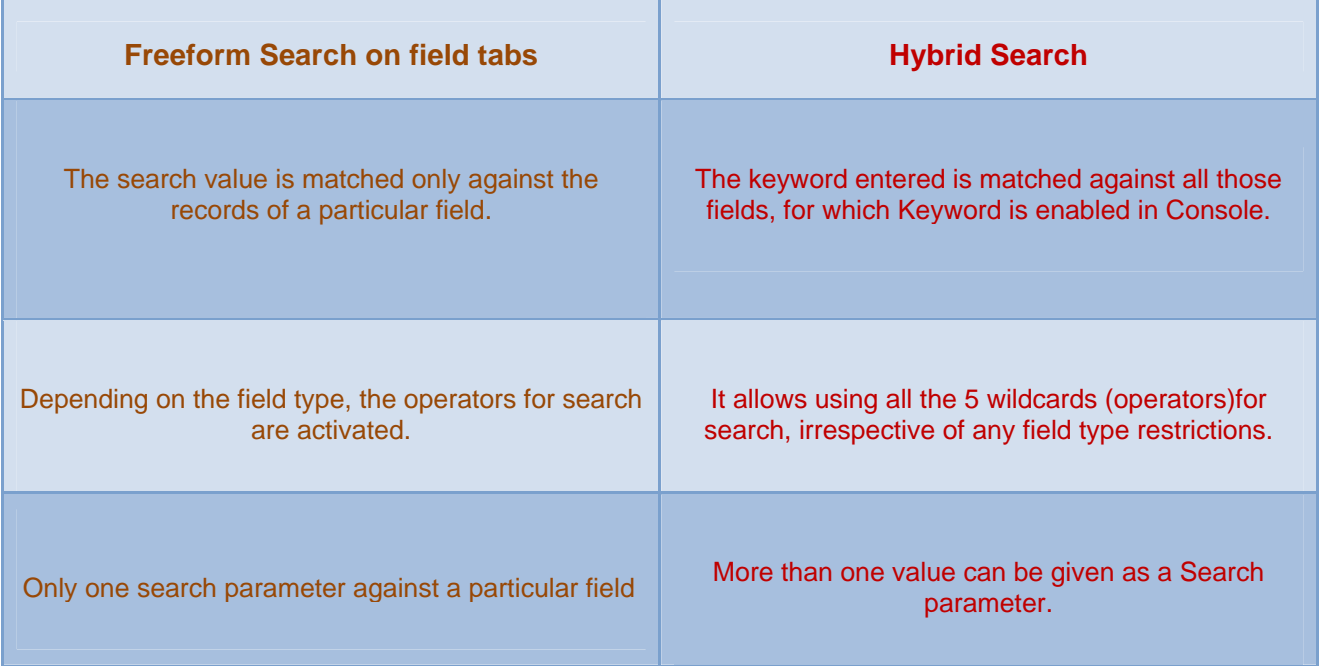

#### <span id="page-3-0"></span>The **Wildcards** supported are:

- *1.* \* *Search term* \* : *Contains*
- *2. Search term* \* : *Starts with*
- *3.* **=** *Search term*: *Equals*
- *4.* **+** *Search term*: *Sounds like*
- *5. Search term*: *Stem and then Equal*

# **Synopsis**

At Console:

1. Declaring the field as Keyword enabled

### **At Import Manager:**

- 1. Mapping the Fields
- 2. Importing Records

### **At Data Manager:**

1. Hybrid search functionality is explained

# <span id="page-4-0"></span>**Snapshot of the Process at Each Stage**

#### **At Console:**

#### **Fields declared at the Console:**

In the Console, the fields which participate in the Hybrid search have to be Keyword enabled (Keyword = Normal) as above. In this example, fields A\_PROD\_DESC and A\_PROD\_Vendor are declared as Keyword enabled.

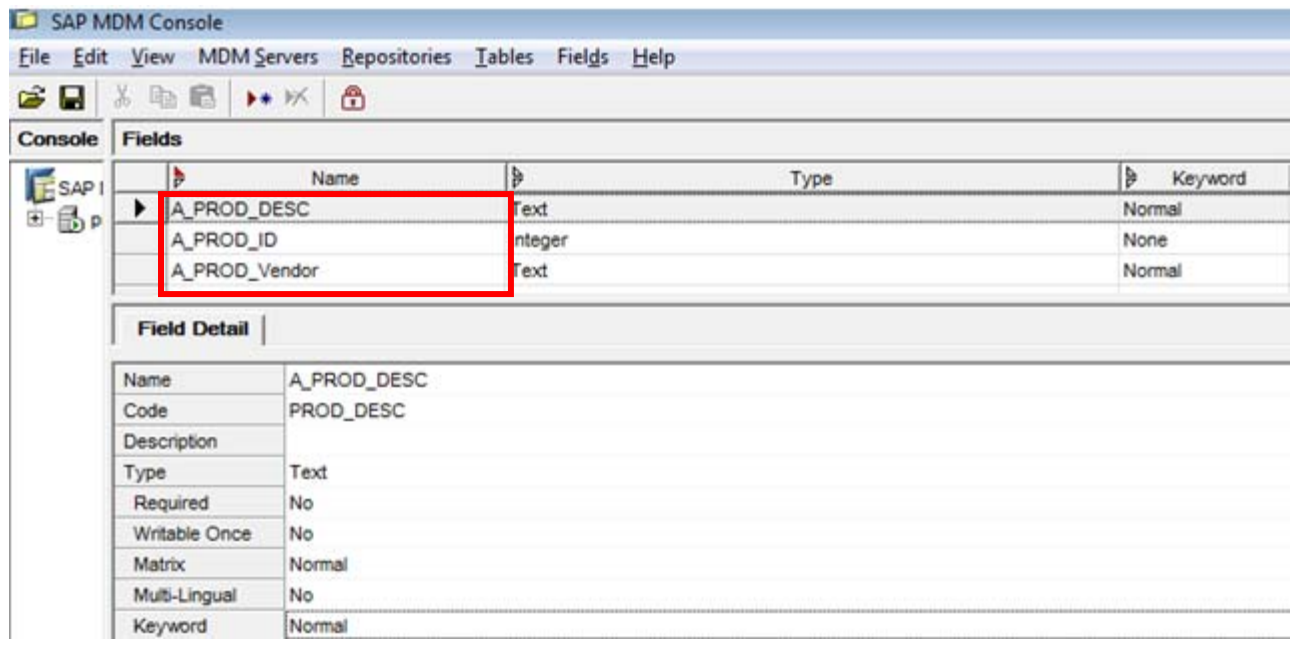

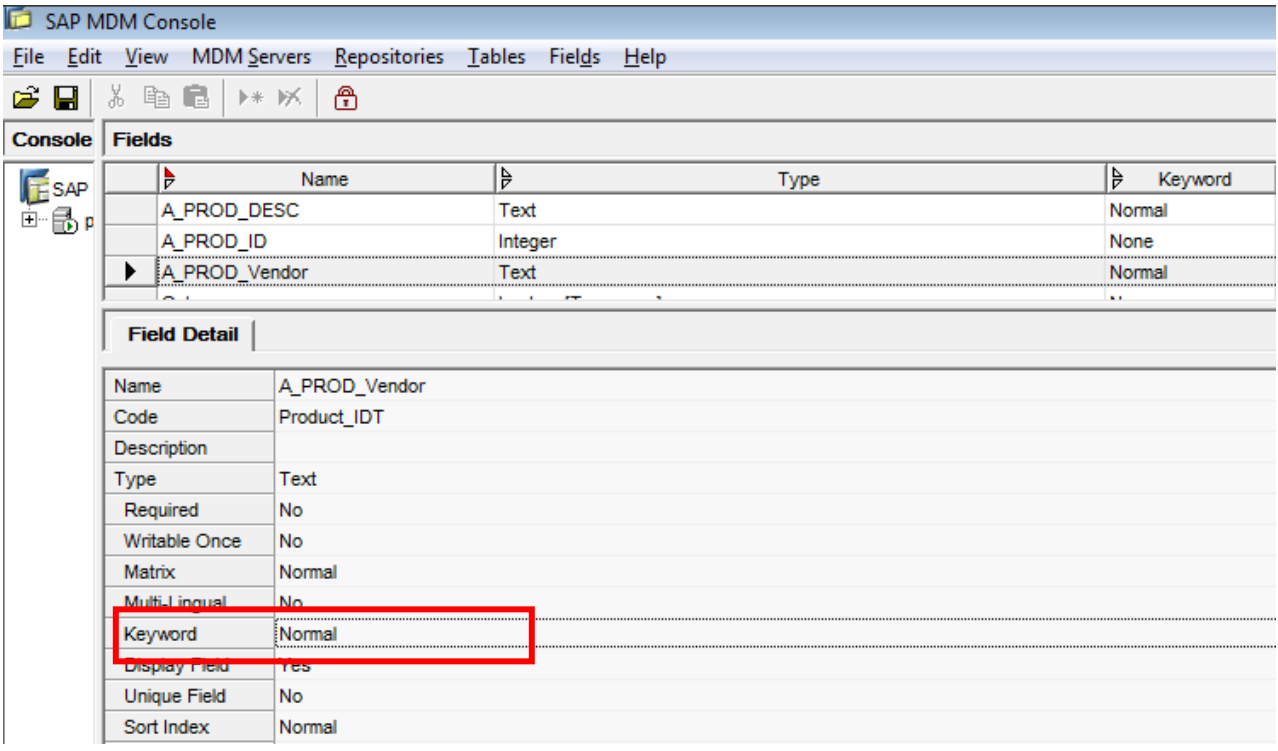

# <span id="page-5-0"></span>**At Import Manager**

Field mapping is done as below:

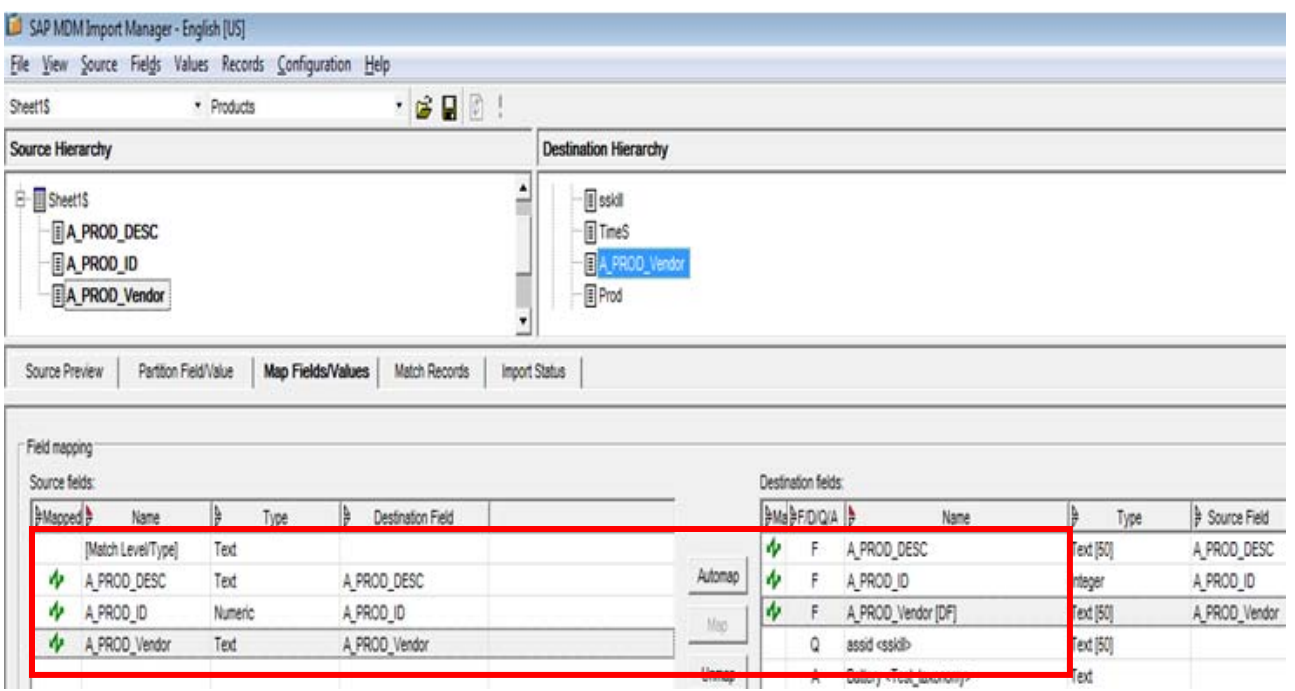

### Data is imported into MDM as shown below:

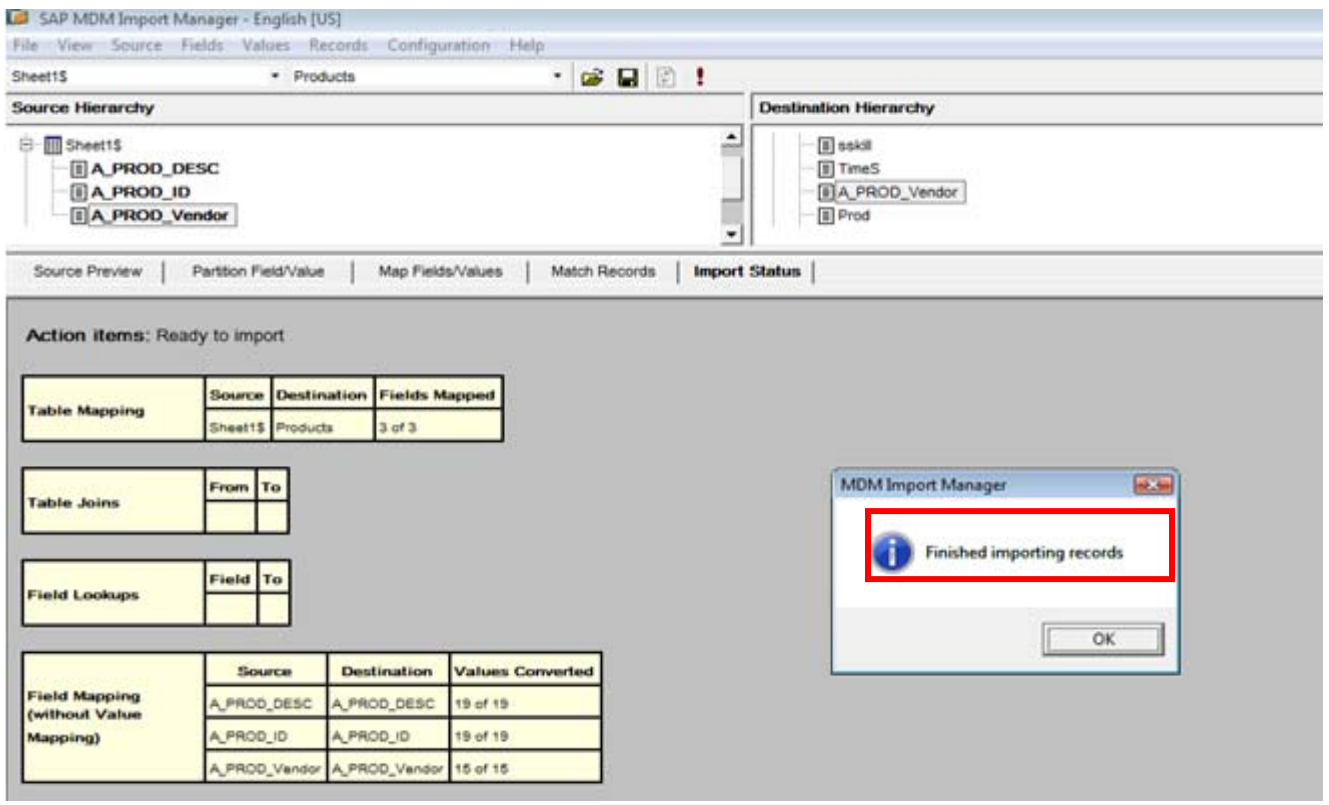

# <span id="page-6-0"></span>**At Data Manager**

Why and How of Hybrid Search:

- Search is done in record mode
- Each of the search term should be separated by a space

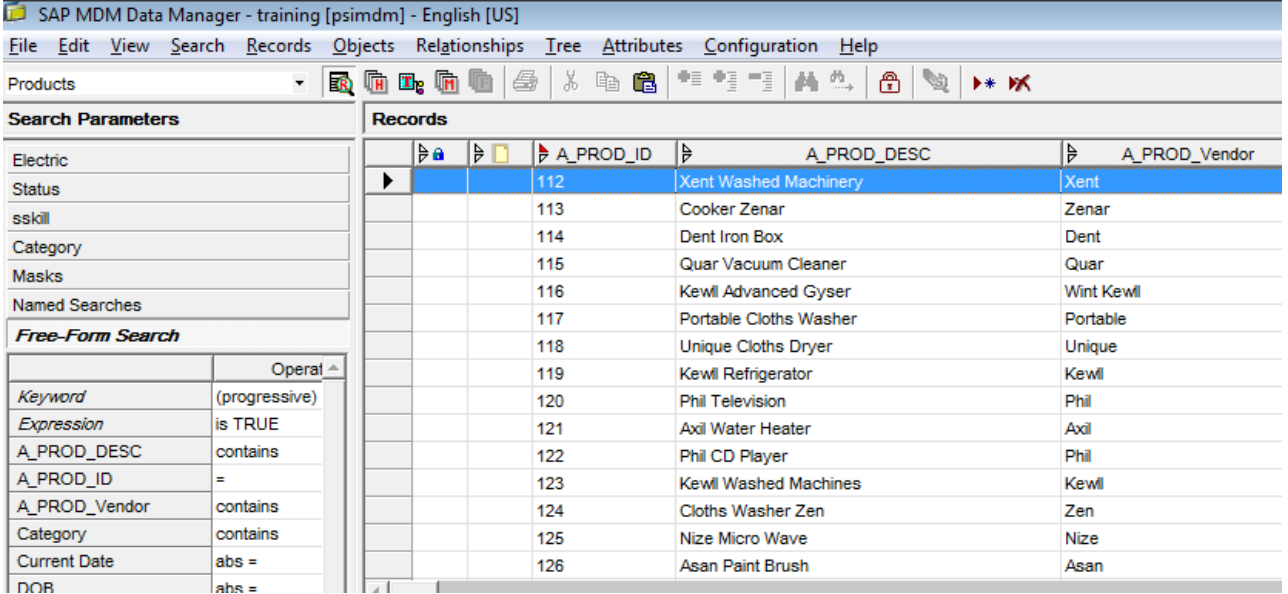

As shown below, to use all the wildcards, select "Progressive" under the Operator column of Search parameters tab.

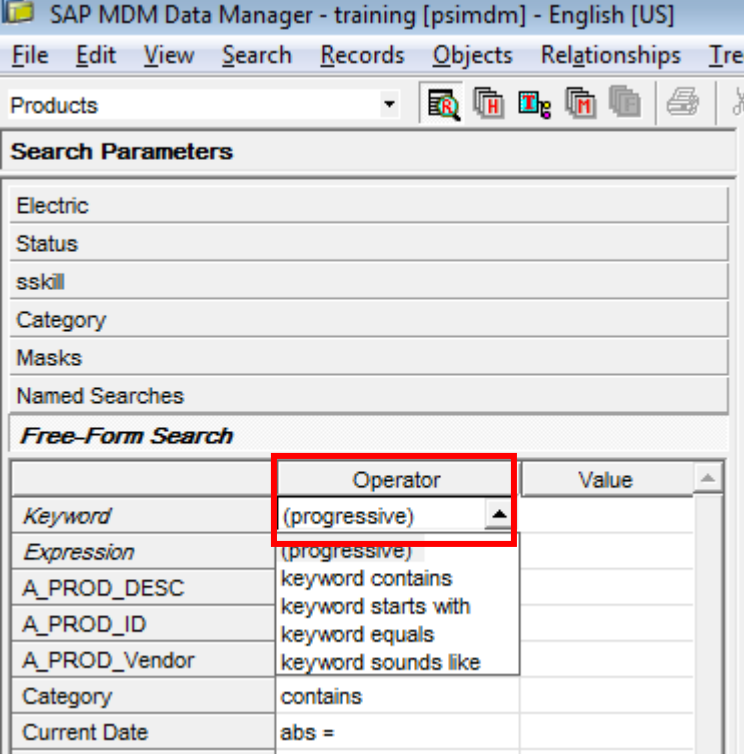

To showcase the power of the Hybrid search concept, let us consider some examples, using the wildcards for searching the records based on different requirements.

1. Requirement: To find the records starting with "Zen" and containing the word "wash". For this kind of search we have to pass 2 search parameters to find the records.

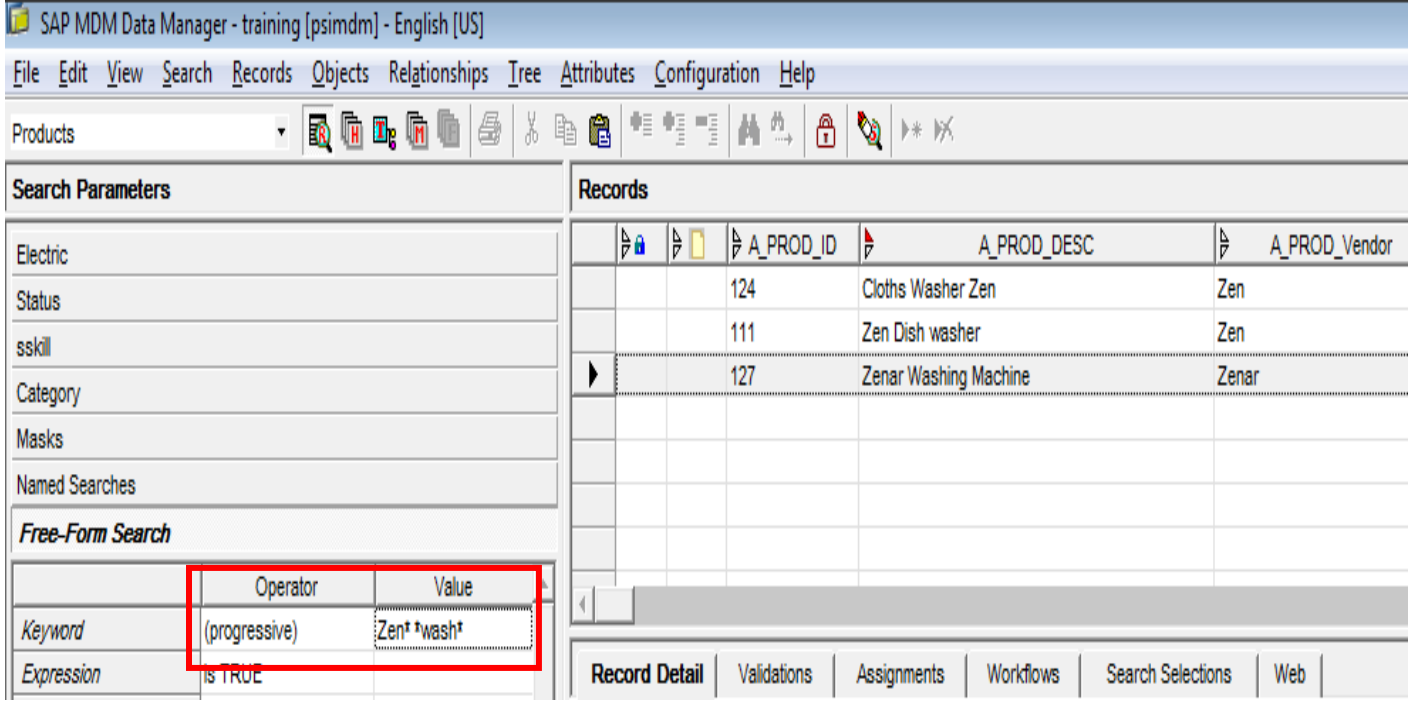

*2.* Requirement: To find the records *containing the words "wash"* and having the words which *sounds like "machine"*.

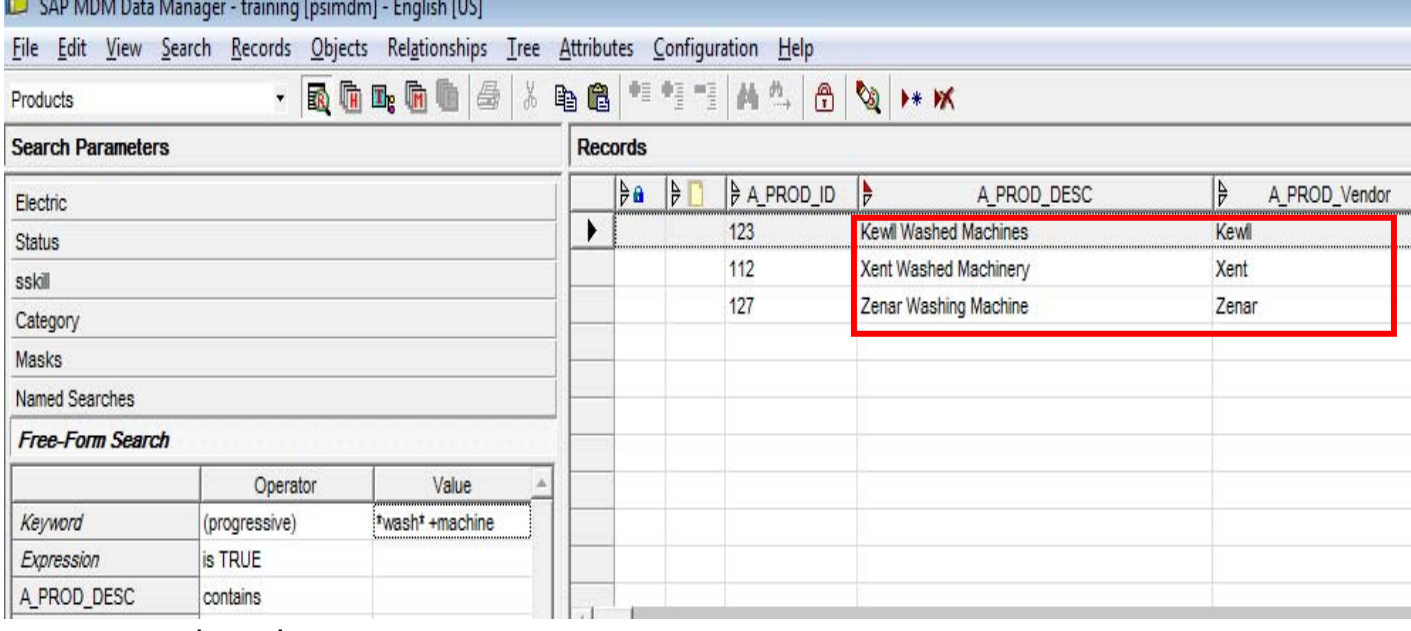

Here, Value = \* wash\* **<sup>+</sup>**machine

Here, Value =  $\text{Zen}^{\star\star}$  wash<sup>\*</sup>

3. Requirement: To find the records which *starts with "Ke"*, *equal to" Wint"* and *sounds like" Advnced"*.

Here, the search parameters are found in **2 different fields** and the resultant record is as below.

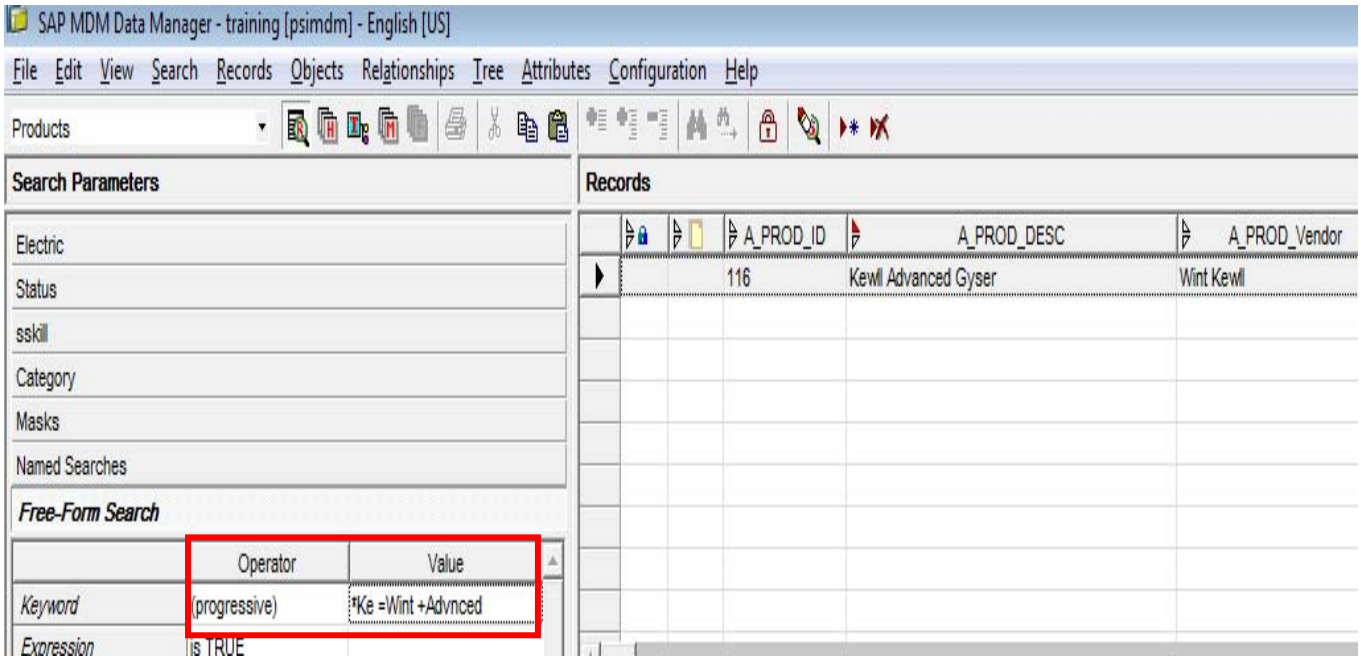

Here, Value = \*Ke\* **=**Wint **+**Advnced

In this way we can use the Hybrid search feature in case of more than one search parameter, and to be searched in more than 1 field.

### <span id="page-9-0"></span>**Benefits**

The usage of Hybrid has the following advantages:

- 1. More than one value can be used given as a Search parameter
- 2. No restriction on the wildcards (operators to be used)
- 3. The search for the same vales can be done in more than 1 field, for the same record.

### **Summary**

Here, we saw the why and how of using Hybrid search. It explains in details the basic steps with examples. It is one of the most flexible search facility supported in SAP MDM.

### **Related Content**

[http://help.sap.com/saphelp\\_mdm550/helpdata/en/43/e0615f82b40a2ee10000000a11466f/frameset.htm](http://help.sap.com/saphelp_mdm550/helpdata/en/43/e0615f82b40a2ee10000000a11466f/frameset.htm)

[www.sdn.sap.com/irj/sdn/mdm-elearning](http://www.sdn.sap.com/irj/sdn/mdm-elearning)

<https://www.sdn.sap.com/irj/scn/forums>

MDM Reference Guides: Data Manager

For more information, visit the [Master Data Management homepage](https://www.sdn.sap.com/irj/sdn/nw-mdm).

### <span id="page-10-0"></span>**Disclaimer and Liability Notice**

This document may discuss sample coding or other information that does not include SAP official interfaces and therefore is not supported by SAP. Changes made based on this information are not supported and can be overwritten during an upgrade.

SAP will not be held liable for any damages caused by using or misusing the information, code or methods suggested in this document, and anyone using these methods does so at his/her own risk.

SAP offers no guarantees and assumes no responsibility or liability of any type with respect to the content of this technical article or code sample, including any liability resulting from incompatibility between the content within this document and the materials and services offered by SAP. You agree that you will not hold, or seek to hold, SAP responsible or liable with respect to the content of this document.